# **Senzor elektrického náboja CRG-BTA**

Senzor náboja sa používa ako elektronický elektroskop. Na rozdiel od tradičného elektroskopu, senzor náboja môže robiť aj kvantitatívne merania. Numerickou kvantifikáciou môžete vylepšiť mnohé elektrostatické experimenty, ako je napríklad nabíjanie indukciou, nabíjanie trením alebo kontaktom. Senzor sa dá použiť aj na zistenie polarity náboja.

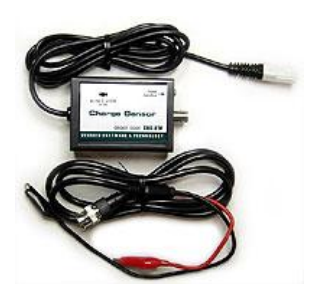

Uvedené merania umožňuje senzor náboja kvôli svojmu extrémne vysokému vstupnému odporu a vstupnému kondenzátoru 0,01 μF. Senzor má tri meracie rozsahy a nulovacie tlačidlo vybíjania vstupného kondenzátora.

#### **Zber dát so senzorom náboja**

Senzor je možné použiť s nasledujúcimi interfejsmi:

- Vernier LabQuest samostatne, alebo s počítačom
- Vernier LabPro s počítačom, grafickou kalkulačkou TI alebo s počítačom Palm
- Vernier Go!Link
- Vernier EasyLink
- Vernier Sensor DAQ
- CBL 2

## **Zapojenie senzora**

- 1. Pripojte senzor k interfejsu.
- 2. Spustite softvér zberu dát.
- 3. Softvér identifikuje senzor náboja a natiahne štandardné nastavenie pre zber dát. Môžete začať zber dát.

## **Softvér zberu dát**

Senzor je možné použiť spolu s interfejsmi a s nasledujúcim softvérom zberu dát:

- **Logger Pro** spolu s interfejsmi LabQuest, LabPro alebo Go!Link.
- **Logger Lite** spolu s interfejsmi LabQuest, LabPro alebo Go!Link.
- **LabQuest App** tento program sa používa, keď pracuje LabQuest ako samostatné zariadenie.
- **Easy Data App**, čo je aplikácia pre kalkulačky TI-83 Plus a TI-84 Plus a je možné ju použiť s CBL 2, LabPro a Vernier EasyLink. Odporúčame verziu 2.0 alebo novšiu, ktorá sa dá stiahnuť z web stránky Vernier [www.vernier.com/easy/easydata.html](http://www.vernier.com/easy/easydata.html) a preniesť do kalkulačky. Ďalšie informácie o aplikácii a príručku na prenos programu nájdete na [www.vernier.com/calc/software/index.html](http://www.vernier.com/calc/software/index.html).
- **Program DataMate** spolu s LabPro alebo CBL 2 a s kalkulačkami TI73, TI83, TI84, TI86, TI89 alebo Voyage 2000. Inštrukcie pre prenos Data Mate do kalkulačky nájdete v návodoch k LabPro a CBL2.
- **Data Pro** s prenosnými počítačmi typu Palm.
- **LabView** softvér National Instruments LabView je grafický programovací jazyk predávaný svojim výrobcom. Používa sa so Sensor DAQ a je možné ho použiť aj s inými Vernier interfejsmi. Ďalšie informácie sú na [www.vernier.com/labview](http://www.vernier.com/labview).

*Poznámka: Senzor je určený len pre výukové účely. Nie je vhodný pre priemyselné, lekárske, výskumné alebo komerčné aplikácie.*

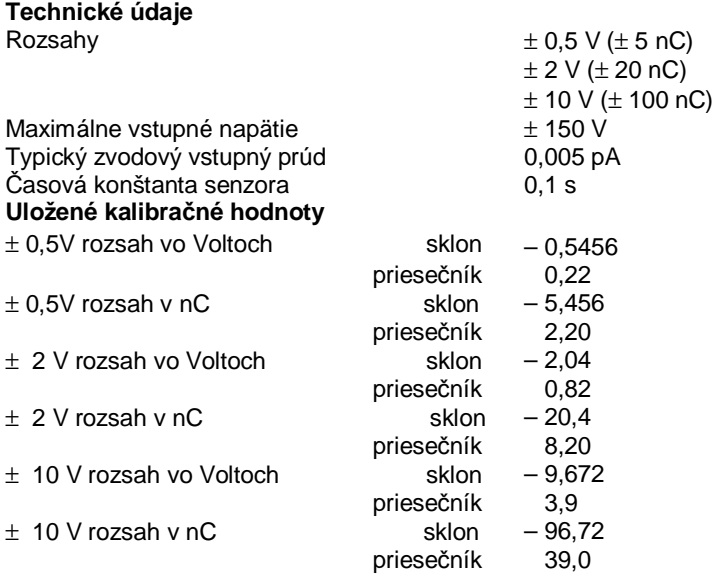

*Senzor je vybavený obvodmi podpory automatickej identifikácie (auto-ID). Pri použití s interfejsmi LabQuest, LabPro, Go!Link, CBL2 a EaysLink, softvér zberu dát automaticky rozpozná senzor a použije na konfiguráciu experimentu preddefinované parametre vhodné pre daný senzor.* 

#### **Ako funguje senzor elektrického náboja**

Senzor náboja má na vstupe zabudovaný sériový kondenzátor 0,01 μF a má extrémne vysoký vstupný odpor. Kondenzátor akumuluje elektrický náboj, až kým nedosiahne napätie jeho zdroja, to znamená, kým sa nedosiahne rovnováha. Malé množstvo náboja sa dá merať aj vtedy, keď jeho počiatočný potenciál je vyšší ako vstupný rozsah senzora náboja. Vstup senzora má aj sériový odpor 1 MΩ, ktorý chráni senzor pred vysokými nárazovými prúdmi. Ak použijete senzor s interfejsom LabPro a s počítačom, jeho záporný (čierny) vstup bude priamo spojený s uzemnením počítača.

### **Je potrebné senzor náboja kalibrovať? Nie**

Senzor nie je potrebné kalibrovať. Bol kalibrovaný vo výrobe. Pri práci použite kalibráciu uloženú vo Vernier programe zberu dát jedným z nasledujúcich spôsobov:

- 1. Ak použijete senzor s interfejsom LabPro alebo CBL2, pri detekcii senzora sa automaticky natiahne jeho kalibrácia.
- 2. Ak chcete ručne natiahnuť experimentálny súbor alebo kalibráciu, zvoľte senzor náboja.
- 3. Všetky verzie DataMate, EasyData a DataPro App identifikujú senzor automaticky.

#### **Rady a poznámky**

- Senzor odkladajte so skratovanými vstupmi, chránite ho tak pred vysokými statickými potenciálmi, ktoré by ho mohli zničiť. Po zapojení senzora, alebo po zmene jeho meracieho rozsahu, spojte jeho vstupy a stlačte na niekoľko sekúnd tlačidlo resetovania, vybijete tak jeho vstupný kondenzátor. Správne vybitie kondenzátora dosiahnete tak, že stlačíte tlačidlo resetovania pri skratovaných vstupoch senzora. Ak by boli vstupy senzora pri stlačení tlačidla resetovania zapojené na zdroj napätia, napríklad na batériu, odčítavanie údajov bude chybné. Aj je na vstupe pripojená napríklad zberná doska náboja alebo doska kondenzátora s plávajúcim potenciálom, je resetovanie možné. Ak po stlačení tlačidla resetovania dosiahnete nulový odčítavaný údaj zo senzora, môžete začať meranie.
- Keďže senzor dokáže merať veľmi malé množstvo náboja, zaobchádzajte s prívodmi senzora veľmi opatrne, ináč môže byť meranie ovplyvnené zdrojmi falošného náboja. Izolácia na svorke meracieho prívodu sa rýchlo umaže od rúk a na prstoch môžete mať elektrický náboj s vysokým potenciálom, ktorý môže prejsť cez izoláciu a ovplyvniť tak výsledné meranie. Pred tým, než chytíte meraciu svorku senzora prstami, sa nimi dotknite uzemnenia. Pamätajte na to pri každom meraní, aby ste vylúčili ovplyvňovanie merania zdrojmi falošného náboja. Keď je senzor pripojený na zdroj statického náboja (nie na zdroj trvalého napätia akým je napríklad batéria), môžete použiť tlačidlo resetovania. Po resetovaní musí výstup senzora ukazovať nulu.
- Senzor nie je diferenčným senzorom, jeho záporný (čierny) vstup je spojený so zemou. Kábel senzora je tienený a má teflónové (PTFE) dielektrikum, čo zabezpečuje malý zvodový prúd. Pri použití iného kábla je potrebné overiť, či nemá nadmerný zvodový prúd.
- Čierna svorka senzora je predstavuje zem merania. Vplyv falošných zdrojov náboja obmedzíte tak, že čiernu svorku spojíte s kovovou platňou, napríklad kusom hliníkovej fólie, ktorú umiestnite pod experiment.
- Syntetické látky odevu môžu na sebe niesť značne veľký náboj v porovnaní s nábojom meraným pri experimente. Odporúčame uzemniť experimentujúceho pomocou uzemňovacej pásky na jednej jeho ruke.
- Pri množstve experimentov je vhodné na červenú meraciu svorku senzora pripojiť plechovku (napríklad konzervu alebo plechový hrnček). Plechovka

vnesie do experimentu zanedbateľnú kapacitu, ale zjednoduší experimenty. Plechovku položte na sklenený pohár otočený hore dnom, plastové predmety nie sú na to vhodné, pretože sú zdrojmi falošného náboja.

- Experiment vždy začnite tak, že uzemnite červenú svorku a stlačte tlačidlo nulovania.
- Pri experimente pracujte rýchlo, zvodové prúdy v kábli a v senzore spôsobia, že odčítavaná hodnota už po uplynutí 15 sekúnd nemusí byť hodnoverná.

## **Príklady experimentov**

- Nabíjanie indukciou. Priblížte nabitý predmet k plechovke podľa popisu v predchádzajúcej časti a sledujte údaje zo senzora. Indikované znamienko náboja bude rovnaké ako má náboj nabitého predmetu.
- Nabite plechovku kontaktom s nabitým predmetom. Urobte to tak, že necháte do nej padnúť malý nabitý predmet. Celý jeho náboj sa prenesie na plechovku.
- Skúste, ako je experiment ovplyvňovaný okolitým nábojom. Zložte si z ruky uzemňovací pásik, pošúchajte topánkou po koberci, alebo potiahnite rukou po svetri. Potom priblížte ruku k plechovke pripojenej k senzoru náboja. Indukuje sa nejaký náboj? Aké má znamienko? Aký má vplyv uzemňovací pásik na vašej ruke na tento náboj?
- Nabite rôzne predmety a určite znamienko ich náboja.
- Zmerajte, ako rýchlo stráca nabitý predmet náboj. Nakreslite graf náboja ako funkcie času. Ak je sucho, môže to trvať aj niekoľko minút.
- Zmerajte náboj na lepiacej páske. Je na oboch jej povrchoch rovnaký náboj? Prečo? Najpresnejšie to zmeriate tak, že vložíte pásku do plechovky.
- Čo najviac nabite plechovku dotykom zvnútra. Aký náboj jej dokážete dodať zvnútra? Rovnaký ako zvonku? Prečo?
- Zoberte inú plechovku (nepripojenú k červenej svorke senzora) a nabite ju indukciou pomocou predmetu z izolačného materiálu, ktorý podržíte vnútri (čím naindukujete náboj zvonku plechovky), a krátko uzemnite plechovku. Odstráňte nabitý predmet z izolačného materiálu a máte nabitú plechovku. Zmerajte náboj pomocou indukcie, aj dotykom vnútra plechovky pripojenej na senzore.

Uvedené príklady vychádzajú z návrhov Roberta Morse, Ph.D.

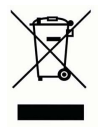

**Vernier Software & Technology**  13979 SW Millikan Way Beaverton, OR 97005-2886 **[www.vernier.com](http://www.vernier.com)**

**Slovensko: PMS Delta s.r.o**. Fándlyho 1 07101 Michalovce **[www.pmsdelta.sk](http://www.pmsdelta.sk)** 

Preklad: Peter Spišák, 2008

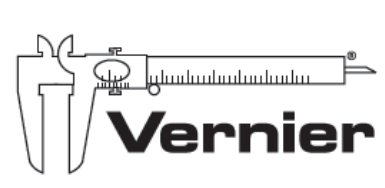

Measure, Analyze, Learn<sup>\*</sup>